## 分類廣告完成 PDF 檔供電子報使用轉檔程序 2013.10.22 製作 / 2018.7.12 更新

說明:

- 1.目前分廣全頁使用 FIT 組版,無法直接正常轉成 PDF 檔,經延用原福報(FIT 組版)除役下來的 FIT 轉 PDF 系統,測試每日完成版面,透過此系統可自動將每日完成的分廣全頁 FIT 版面轉成 PDF 檔。
- 2.目前完成的 PDF 檔已提供分廣中心、各分廣服務處、代收處參考。
- 3.電子報部份,因分廣原製作尺寸非原寸(比原尺寸大 128%),目前 FIT 轉 PDF 系統僅能轉成原寸的 PDF, 分廣宗成版面轉成 PDF 檔後,為非原寸 PDF,提供電子報使用,依落版單搭配原寸新聞版口後,會出 現尺寸不符問題。
- 4.解決上述問題,依分廣版面有非全版與全版版面兩種版型,經測試有以下不同的可行作法:

## 一、非全版版面 PDF 檔(針對三批或非全批版面,電子報與新聞版做合併)

(分廣 FIT 轉 PDF 產生的 PDF, 使用 Photoshop 開啟, 另轉成 PDF 的作法) 1.開啟桌面"聯合線上 pdf 組版專用""分廣 **OUT**"捷徑,如附圖 1。

- 2.選中要轉檔的檔案,滑鼠按右鍵,選開啟檔案,選 Adobe Photoshop 軟體,如附 圖 2。
- 3.執行後,出現如附圖3書面。頁面選項:"裁切成",選介質方塊。影像尺寸"寬度" 調整為"30.9"公分(見報尺寸), "高度"會連動為 51.03 公分。"解析度"為"200"像素 /英寸。
- 4.按確定後,出現如附圖 4 畫面。
- 5.選檔案 > 另存新檔,如附圖5。另存新檔於不同路徑,但與原檔名相同。 (檔案路徑:該台電腦 E:\**ADV-ORG\**之下)
- 6.存檔後,出現儲存 Adobe PDF 書面,預設選"高品質列印",如附圖 6。
- 7.按"儲存 PDF"後,即完成 PDF 即為見報比例尺寸的 PDF 檔。
- 8.將檔案 COPY 至 CTP 接收伺服機指定目錄內。

(檔案路徑:桌面"**pdf** 廣告丟入專用"捷徑,如附圖 7) (實體路徑:\\10.5.200.210\DirectorFolders\in) 9.PDF 檔會依當日生產計畫與新聞版面做合併,完成全版 PDF 檔。 10.後續依之前流程完成電子報傳送。

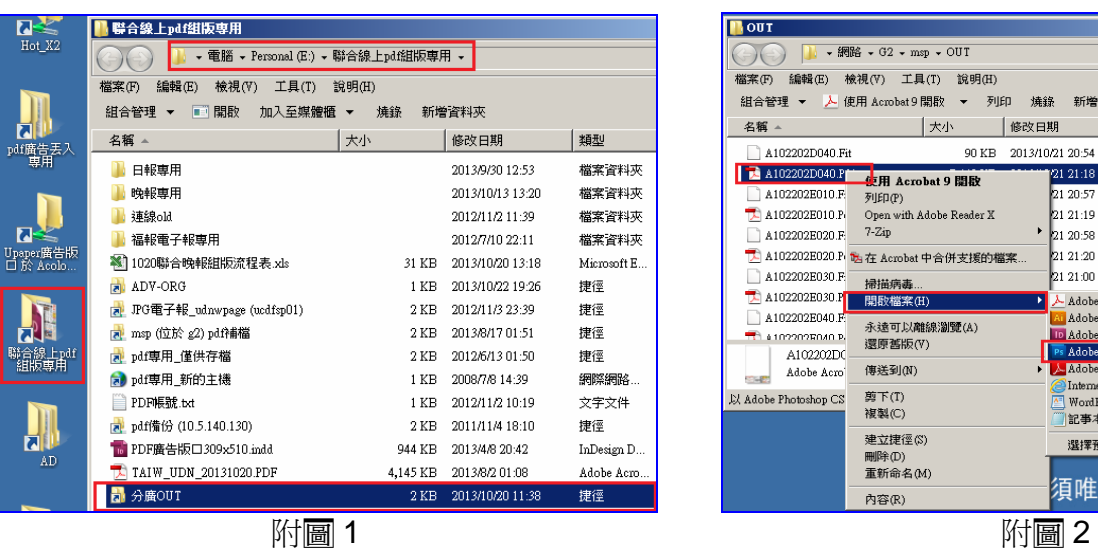

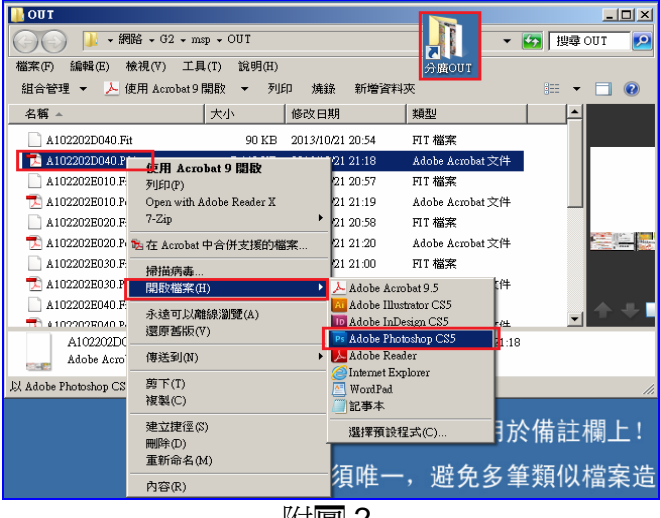

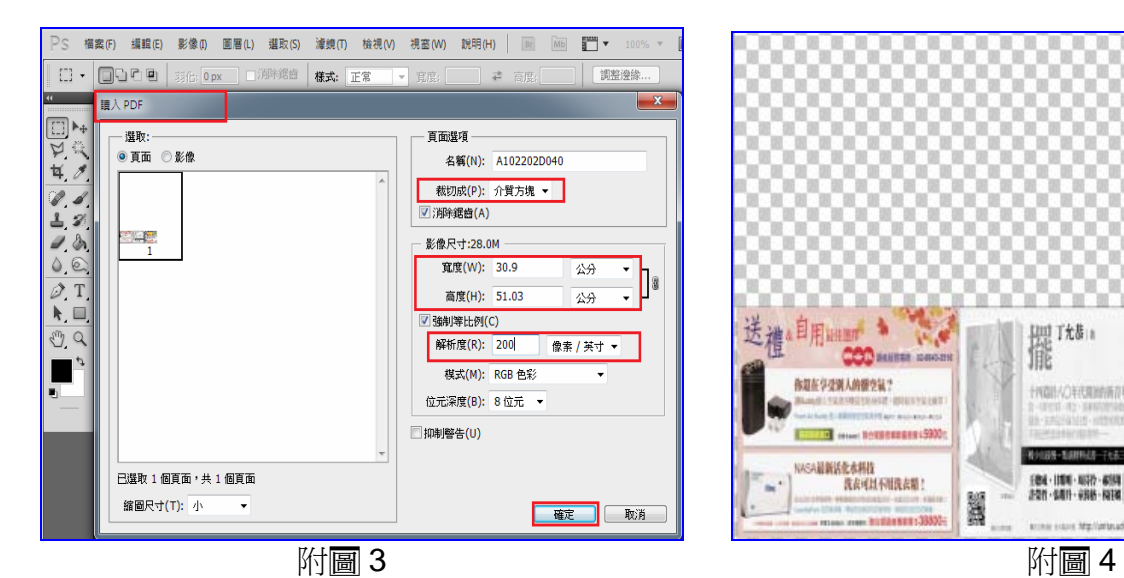

![](_page_1_Picture_1.jpeg)

![](_page_1_Figure_2.jpeg)

![](_page_1_Picture_4.jpeg)

 $\vert x \vert$ 

**儲存 Adobe PDF** 

![](_page_1_Picture_6.jpeg)

附圖7

## 二、全版版面 PDF 檔

- 1.開啟桌面"聯合線上 pdf 組版專用""分廣 **OUT**"捷徑,如附 1,啟動 Adobe Acrobat Pro 開啟"PDF 檔", 出現百面選項, 如附圖2。
- 2.點選"檔案" > 列印,如附圖 3。
- 3.列印名稱選"Adobe PDF",檢查"縮放"比例如非 78%,請點選"內容",如附圖 4。
- 4.出現如附圖 5 書面,點選"頁面大小"項目的新增"ADV-PDF"參數,紙張大小輸入 見報尺寸:

寬度:309 公厘,高度:510 公厘,按"新增/修改"選項。

- 5.出現如附圖 6 畫面, 按"確定", 出現如附圖 7 畫面(縮放比例已為見報尺寸 78%)。
- 6.點選"進階"選項,"以影像方式列印"需打" V",解析度輸入 300(或 200)dpi, 如附 圖 8。
- 7. 按"確定",再回到"列印"首頁書面,如附圖 9。
- 8.按"確定",出現"另存 PDF 檔案為"畫面,如附圖 10。請修改完成 PDF 檔案路徑, 檔案名稱不變。(檔案路徑:E:\**ADV-ORG**)
- 9.按"存檔",出現"正在建立 Adobe PDF"畫面,如附圖 11。
- 10.完成"建立 Adobe PDF 後,完成 PDF 即為見報比例尺寸的 PDF 檔,如附圖 12。
- 11.將檔案 COPY 至 CTP 接收伺服機指定目錄內

(檔案路徑:桌面"**pdf** 廣告丟入專用"捷徑,如附圖 13) (實體路徑:\\10.5.200.210\DirectorFolders\in) 。

- 12.PDF 檔會依當日生產計書與新聞版面做合併,完成全版 PDF 檔。
- 13.後續依之前流程完成電子報傳送。

![](_page_2_Picture_307.jpeg)

![](_page_3_Picture_186.jpeg)

![](_page_3_Figure_1.jpeg)

![](_page_3_Figure_2.jpeg)

![](_page_3_Picture_4.jpeg)

![](_page_3_Picture_5.jpeg)

![](_page_4_Picture_0.jpeg)

![](_page_4_Picture_1.jpeg)

![](_page_4_Figure_3.jpeg)

![](_page_4_Picture_6.jpeg)